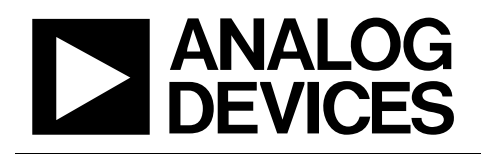

# Evaluation Board for 8-/10-/12-Bit, Parallel Input, Dual-Channel, Current Output DAC

# EVAL-AD5428/AD5440/AD5447EB

### **FEATURES**

**Operates from dual ±12 V and +5 V supplies On-board reference and output amplifiers Direct hookup to printer port of PC PC software for control of DAC**

### **DESCRIPTION**

This data sheet describes the evaluation board hardware and software for the AD5428/AD5440/AD5447 DACs briefly highlighted below.

The AD5428/AD5440/AD5447 devices are CMOS 8-, 10-, and 12-bit, current output, digital-to-analog converters (DACs). They operate from a 2.5 V to 5.5 V power supply, making them suited to battery-powered and other applications such as analog processing, waveform generators, and programmable attenuators.

On power-up, the internal register and latches are filled with 0s and the DAC outputs are at zero scale.

As a result of manufacture on a CMOS submicron process, the parts offer excellent 4-quadrant multiplication characteristics, with large-signal multiplying bandwidths of up to 10 MHz.

The applied voltage reference determines the full-scale output current. An integrated feedback resistor (RFB) provides temperature tracking and full-scale voltage output when combined with an external I-to-V precision amplifier.

Full data on the DACs is available in the AD5428/AD5440/AD5447 data sheet, which should be consulted in conjunction with this data sheet when using the evaluation board.

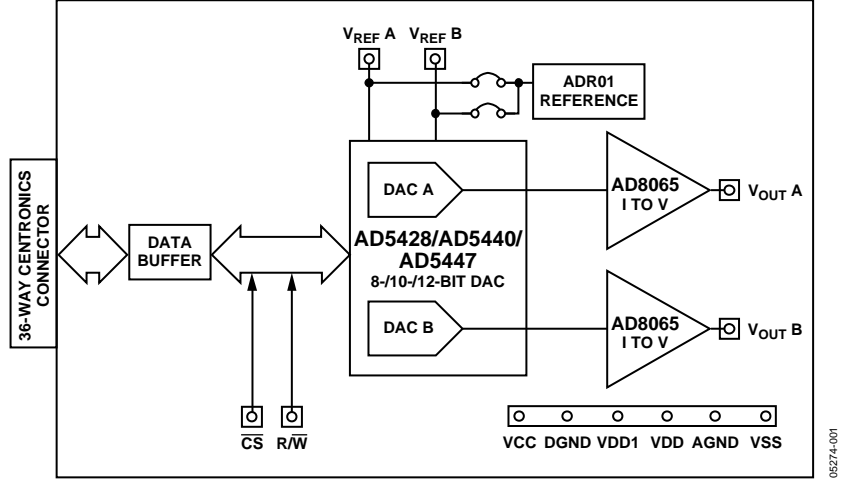

### **FUNCTIONAL BLOCK DIAGRAM**

Figure 1.

#### **Rev. 0**

**Information furnished by Analog Devices is believed to be accurate and reliable. However, no responsibility is assumed by Analog Devices for its use, nor for any infringements of patents or other rights of third parties that may result from its use. Specifications subject to change without notice. No license is granted by implication or otherwise under any patent or patent rights of Analog Devices. Trademarks and registered trademarks are the property of their respective owners.**

**One Technology Way, P.O. Box 9106, Norwood, MA 02062-9106, U.S.A. Tel: 781.329.4700 www.analog.com Fax: 781.326.8703 © 2005 Analog Devices, Inc. All rights reserved.**

# **TABLE OF CONTENTS**

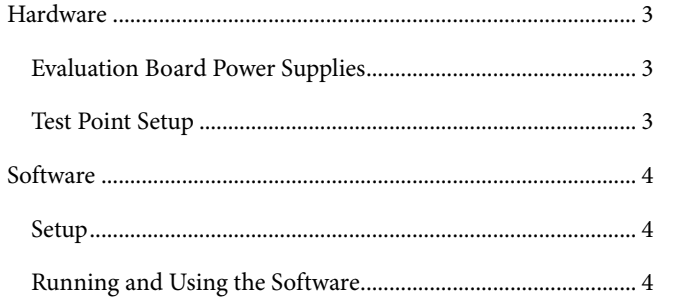

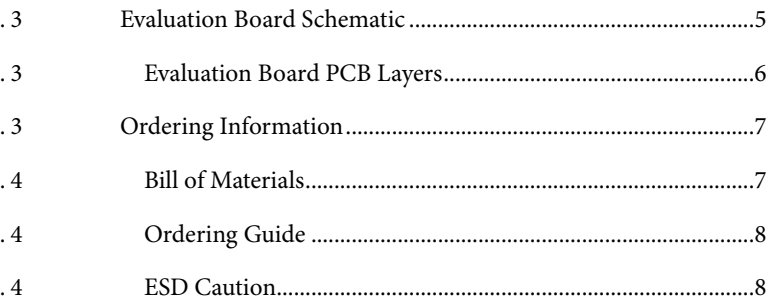

### **REVISION HISTORY**

1/05-Revision 0: Initial Version

### HARDWARE

The evaluation board consists of the AD5428, AD5440 or AD5447 DAC, two AD8065 op amps, and a 10 V reference, the ADR01. An external reference can also be applied via an SMB input connector. Digital buffering is supplied on board. Though excellent for dc performance, the bandwidth performance of the combined DAC and amplifier is limited to approximately 8 MHz.

### **EVALUATION BOARD POWER SUPPLIES**

The evaluation board requires  $\pm 12$  V and  $+5$  V supplies. The +12 V ( $V<sub>DD</sub>$ ) and −12 V ( $V<sub>SS</sub>$ ) are used to power the output amplifier. The  $+5$  V is used to power the DAC ( $V_{DD1}$ ) and the transceivers ( $V_{\text{CC}}$ ). All supplies are decoupled to ground with 10 µF tantalum and 0.1 µF ceramic capacitors.

### **TEST POINT SETUP**

The test point pins are connected on the evaluation board to the respective DAC, as shown in Table 1. For example, the least significant bit (LSB) of the AD5440, DB0, is connected to the DB2 test point.

#### **Table 1. Test Point Setup**

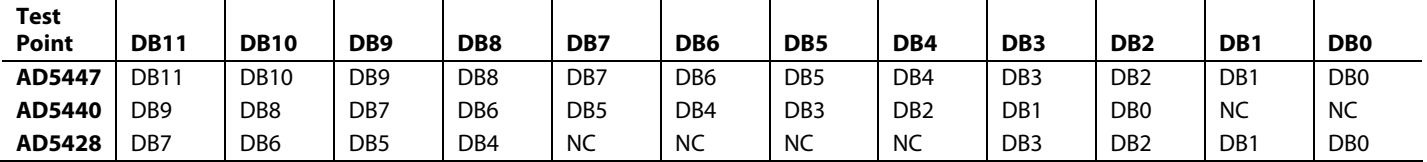

### **SOFTWARE**

The evaluation kit includes a CD-ROM with self-installing software to control the DAC. The software allows you to choose which device type you have and to load each DAC, in the dualchannel setup, with a digital word.

### **SETUP**

The evaluation kit includes self-installing software on a CD-ROM. The software is compatible with Windows® 95/97/2000/NT/XP.

If the setup file does not automatically run when you insert the CD, you can run the **setup.exe** file from the CD-ROM.

### **INSTALLING AND USING THE SOFTWARE**

To operate the evaluation software:

- 1. Ensure that the centronics cable connects the PC to the evaluation board.
- 2. From the **Analog Devices** menu, click **Start** > **All Programs** > **Analog Devices** > **AD5428\_40\_47 > AD5428\_40\_47 Evaluation Software**.

For older PCs, click **Start** > **Programs** > **Analog Devices** > **AD5428\_40\_47->AD5428\_40\_47 Evaluation Software**

The **AD5428/40/47** dialog box opens, as shown in Figure 2.

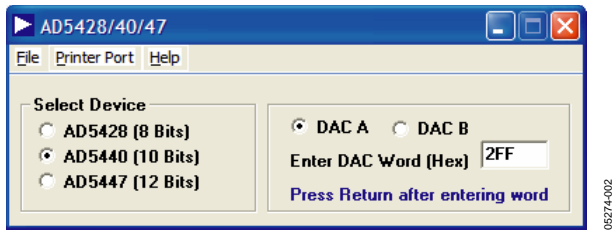

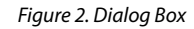

05274-002

- 3. To select the resolution of the part on the evaluation board, click the appropriate button under **Select Device**.
- 4. Click either **DAC A** or **DAC B**. DAC A and DAC B are both configured to give an output voltage range of 0 V to −10 V.
- 5. In the **Enter DAC Word [Hex]** field, type a data-word to the DAC. You must enter the 8-/10-/12-bit word in hexadecimal.
- 6. Press **Enter** on the keyboard to load the DAC and update the selected output.
- 7. From the drop-down **Printer Port** menu, select the printer port address from the list of available addresses.
- 8. Click **File** > **Exit**.

### EVALUATION BOARD SCHEMATIC

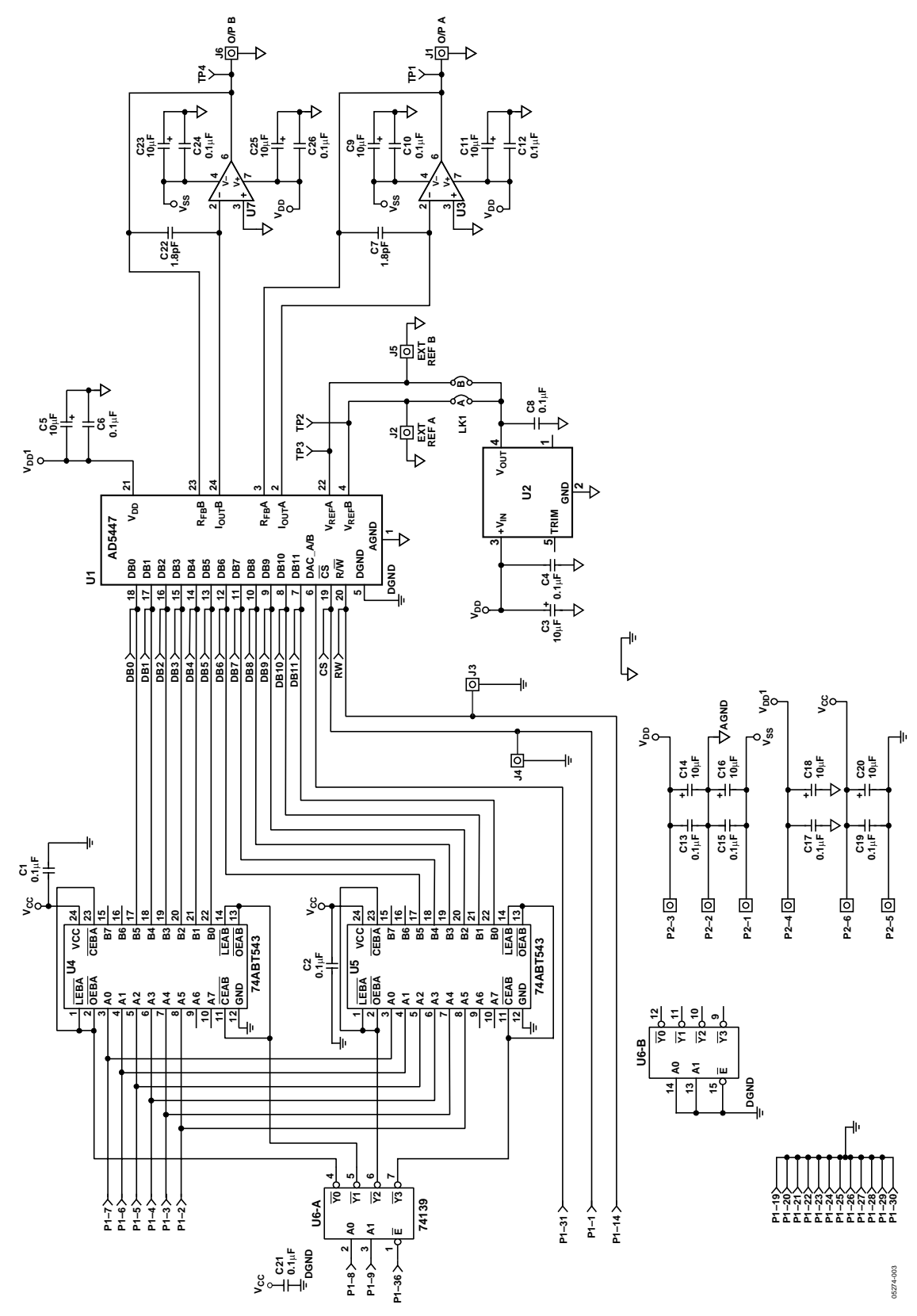

Figure 3. Evaluation Board Schematic

### **EVALUATION BOARD PCB LAYERS**

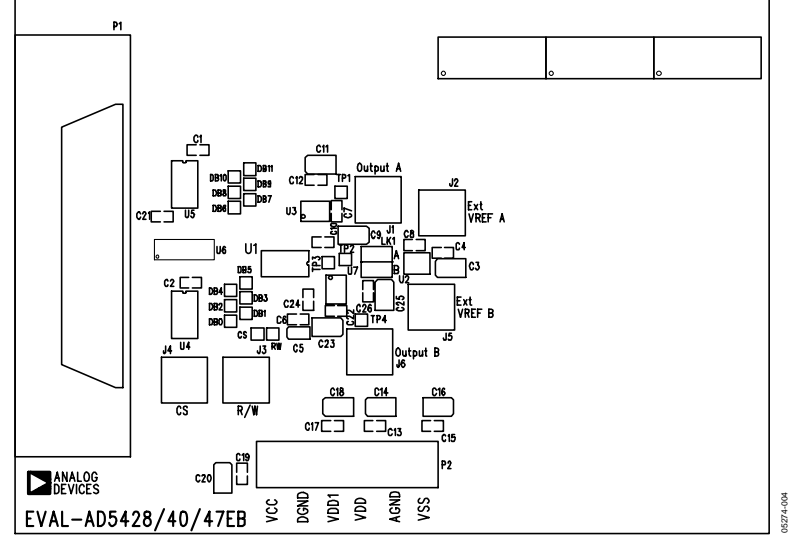

Figure 4. Component Placement Diagram

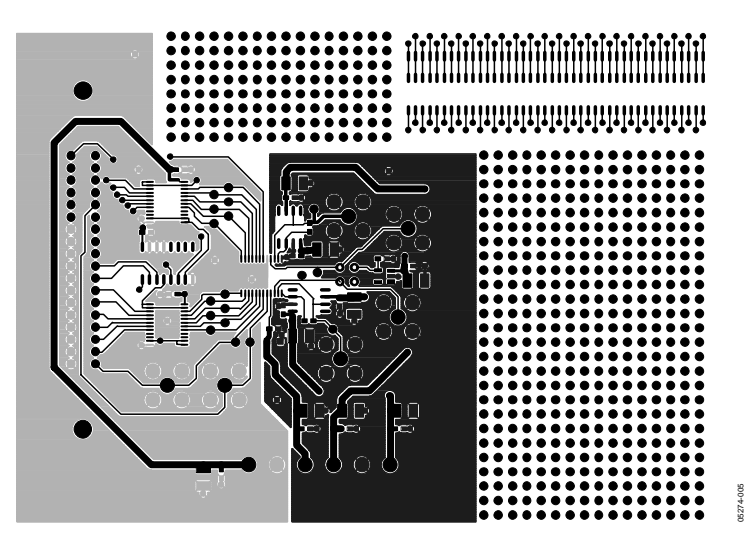

Figure 5. Component-Side PCB Layer

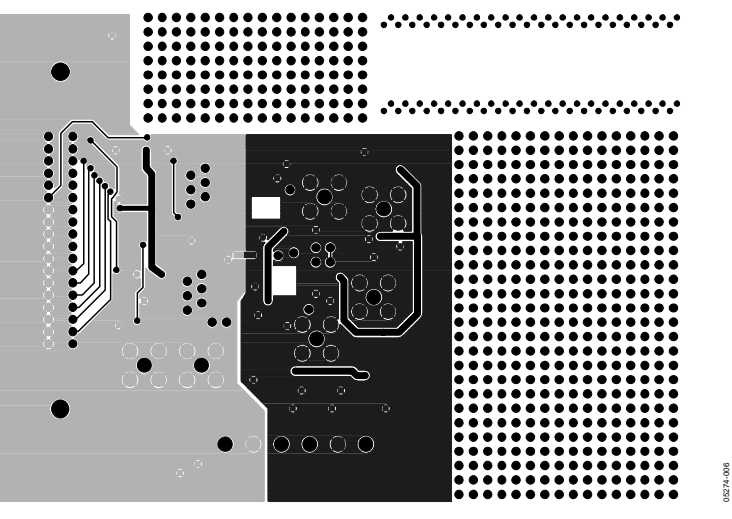

Figure 6. Solder-Side PCB Layer

05274-006

Rev. 0 | Page 6 of 8

# ORDERING INFORMATION

**BILL OF MATERIALS** 

**Table 2.** 

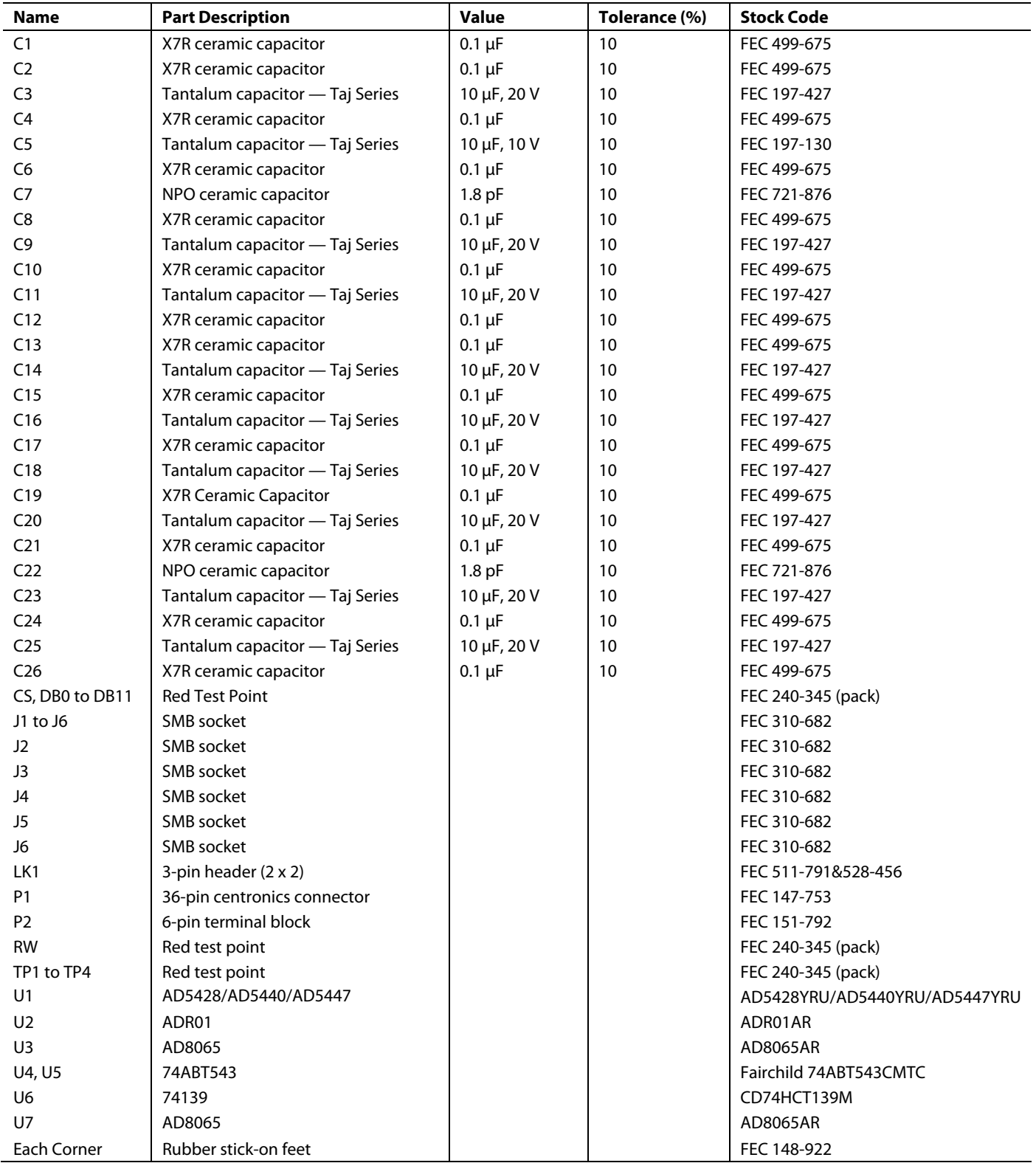

### **ORDERING GUIDE**

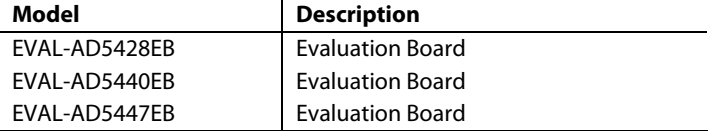

### **ESD CAUTION**

ESD (electrostatic discharge) sensitive device. Electrostatic charges as high as 4000 V readily accumulate on the human body and test equipment and can discharge without detection. Although this product features proprietary ESD protection circuitry, permanent damage may occur on devices subjected to high energy electrostatic discharges. Therefore, proper ESD precautions are recommended to avoid performance degradation or loss of functionality.

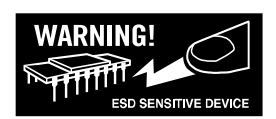

**© 2005 Analog Devices, Inc. All rights reserved. Trademarks and registered trademarks are the property of their respective owners. EB05274–0–1/05(0)**

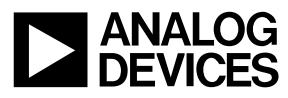

www.analog.com

Rev. 0 | Page 8 of 8